# ASA IPsec- und IKE-Debugs (IKEv1- Hauptmodus) Fehlerbehebung TechNote Ī

## Inhalt

**Einführung Voraussetzungen** Anforderungen Verwendete Komponenten Kernproblem **Szenario** Verwendete Debugbefehle ASA-Konfiguration **Debuggen** Zugehörige Informationen

# Einführung

In diesem Dokument werden die Debugging auf der Adaptive Security Appliance (ASA) beschrieben, wenn sowohl der Hauptmodus als auch der Pre-Shared Key (PSK) verwendet werden. Die Übersetzung bestimmter Debugzeilen in die Konfiguration wird ebenfalls behandelt.

Zu den Themen, die in diesem Dokument nicht behandelt werden, gehören die Weiterleitung des Datenverkehrs nach der Tunneleinrichtung und grundlegende Konzepte von IPsec oder Internet Key Exchange (IKE).

## Voraussetzungen

### Anforderungen

Die Leser dieses Dokuments sollten diese Themen kennen.

- $\cdot$  PSK
- $\cdot$  IKF

### Verwendete Komponenten

Die Informationen in diesem Dokument basieren auf den folgenden Hardware- und Softwareversionen:

- $\bullet$  Cisco ASA 9.3.2
- Router mit Cisco  $IOS^@$  12.4T

# Kernproblem

IKE- und IPsec-Debuggen sind manchmal kryptisch, aber Sie können sie verwenden, um zu verstehen, wo sich ein IPsec-VPN-Tunnelerstellungsproblem befindet.

## Szenario

Der Hauptmodus wird in der Regel zwischen LAN-zu-LAN-Tunneln oder, im Falle des Remote-Zugriffs (EzVPN), bei der Verwendung von Zertifikaten für die Authentifizierung verwendet.

Die Debug-Versionen stammen von zwei ASAs, die die Software Version 9.3.2 ausführen. Die beiden Geräte bilden einen LAN-zu-LAN-Tunnel.

Es werden zwei Hauptszenarien beschrieben:

- ASA als Initiator von IKF
- ASA als Verantwortlicher für IKE

### Verwendete Debugbefehle

debug crypto ikev1 127

debug crypto ipsec 127

### ASA-Konfiguration

IPsec-Konfiguration:

crypto ipsec transform-set TRANSFORM esp-aes esp-sha-hmac crypto map MAP 10 match address VPN crypto map MAP 10 set peer 10.0.0.2 crypto map MAP 10 set transform-set TRANSFORM crypto map MAP 10 set reverse-route crypto map MAP interface outside crypto isakmp enable outside crypto isakmp policy 10 authentication pre-share encryption 3des hash sha group 2 lifetime 86400 tunnel-group 10.0.0.2 type ipsec-l2l tunnel-group 10.0.0.2 ipsec-attributes pre-shared-key cisco access-list VPN extended permit tcp 192.168.1.0 255.255.255.0 192.168.2.0 255.255.255.0 access-list VPN extended permit icmp 192.168.1.0 255.255.255.0 192.168.2.0 255.255.255.0

### IP-Konfiguration:

ciscoasa#

**show ip**

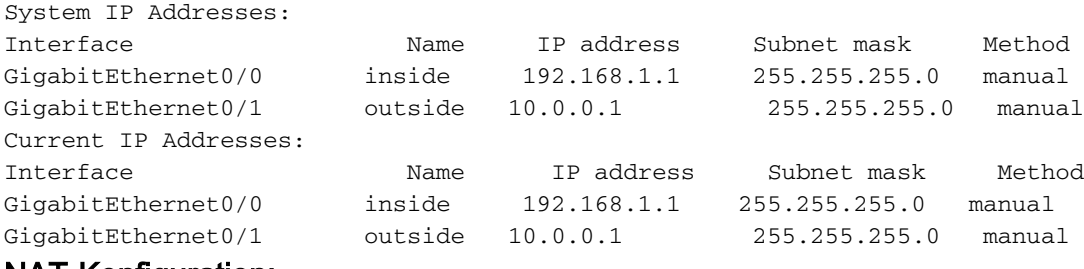

### NAT-Konfiguration:

object network INSIDE-RANGE

 subnet 192.168.1.0 255.255.255.0 object network FOREIGN\_NETWORK subnet 192.168.2.0 255.255.255 nat (inside,outside) source static INSIDE-RANGE INSIDE-RANGE destination static FOREIGN\_NETWORK FOREIGN\_NETWORK no-proxy-arp route-lookup

## Debuggen

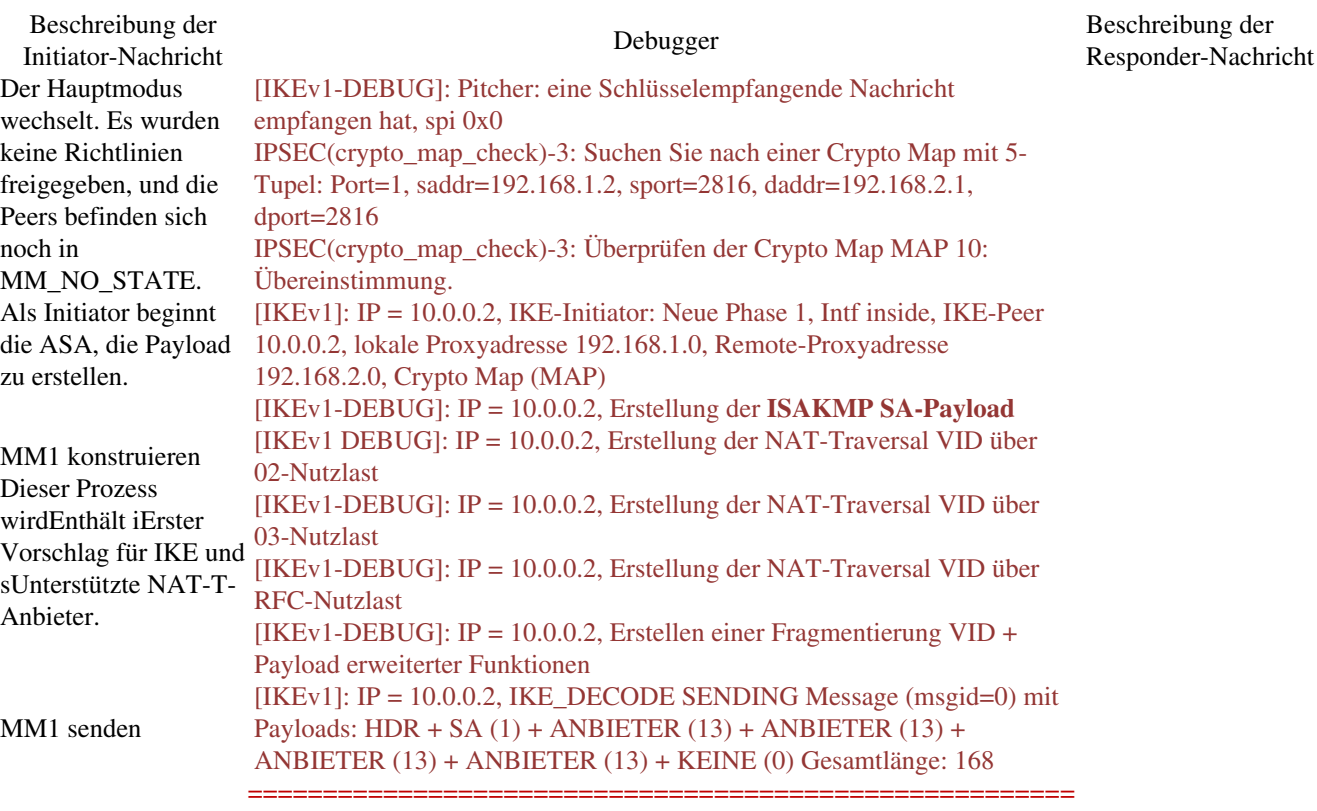

========>

[IKEv1]: IP = 10.0.0.2, IKE\_DECODE EMPFANGENE Nachricht (msgid=0) mit Payloads: HDR + SA (1) + ANBIETER (13) + ANBIETER (13) + ANBIETER (13) + ANBIETER (13) + KEINE (0) Gesamtlänge: 164 MM1 wurde vom Initiator empfangen. Prozess MM1.

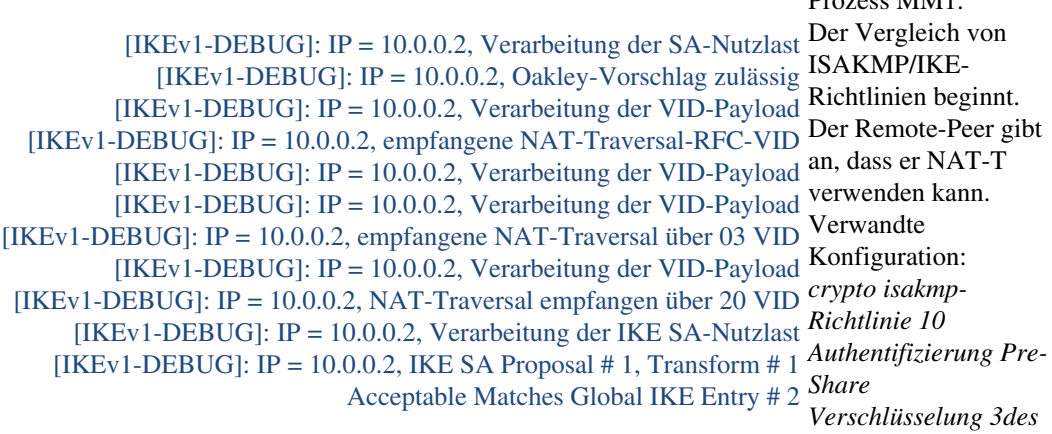

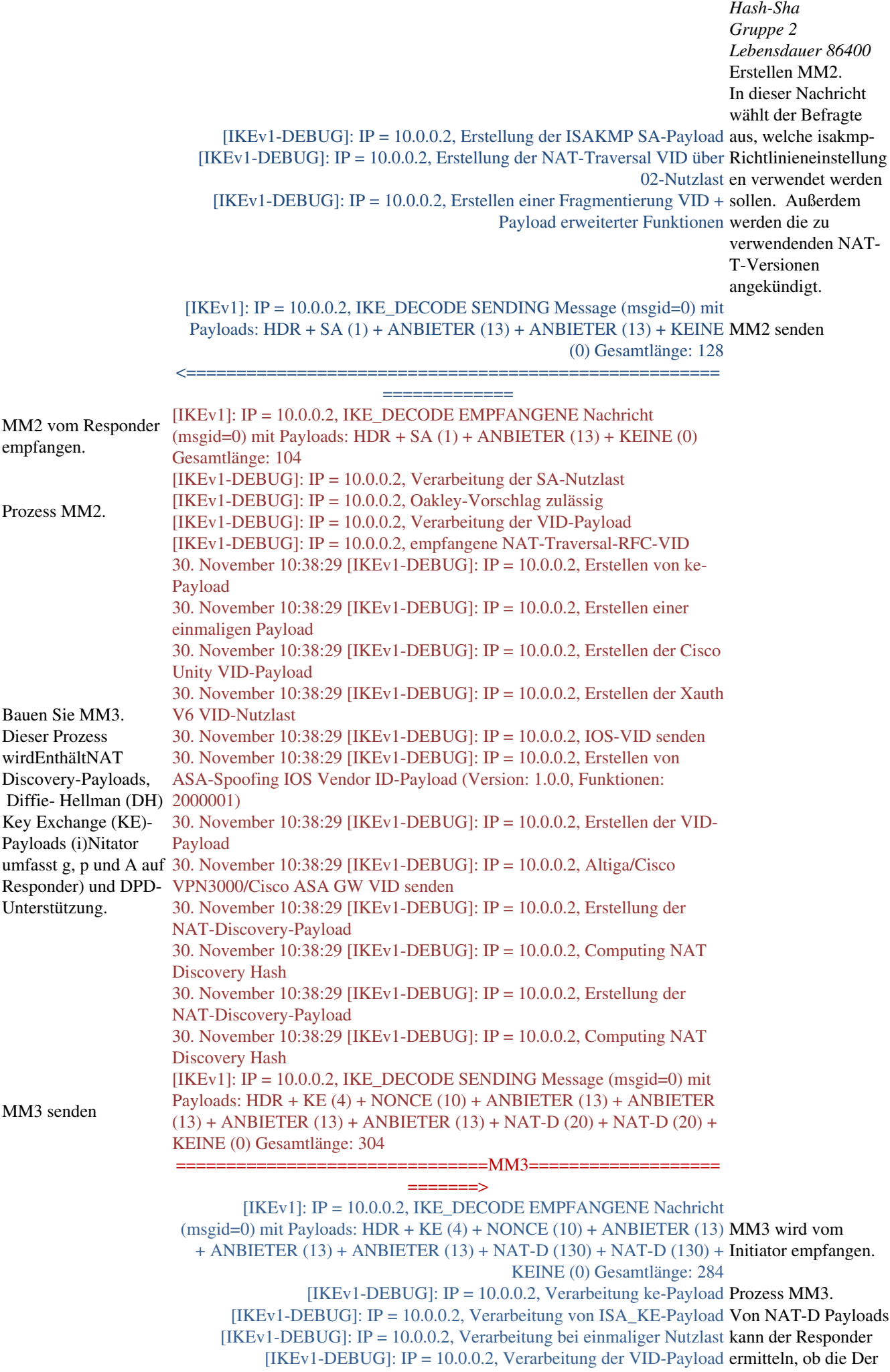

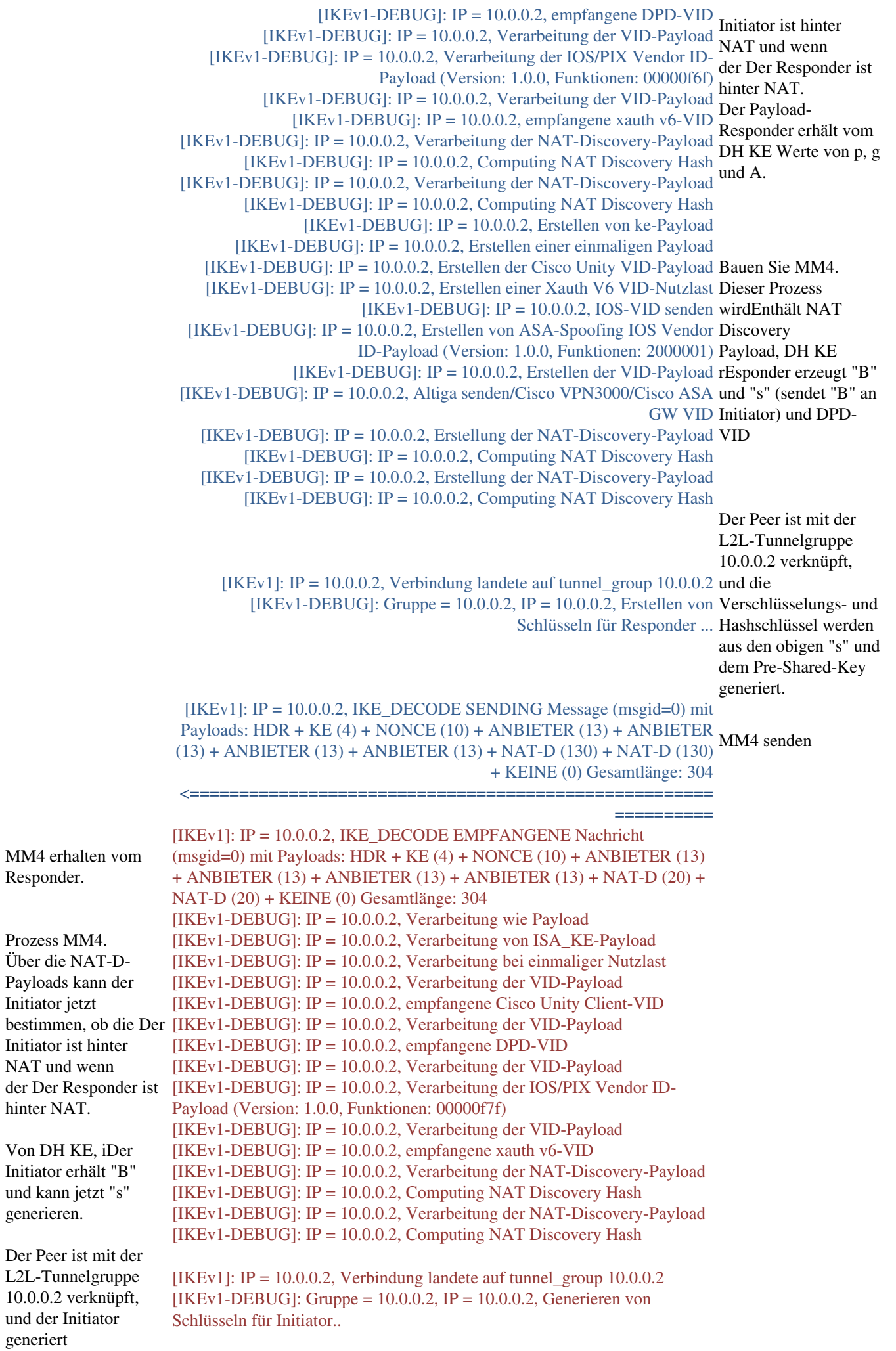

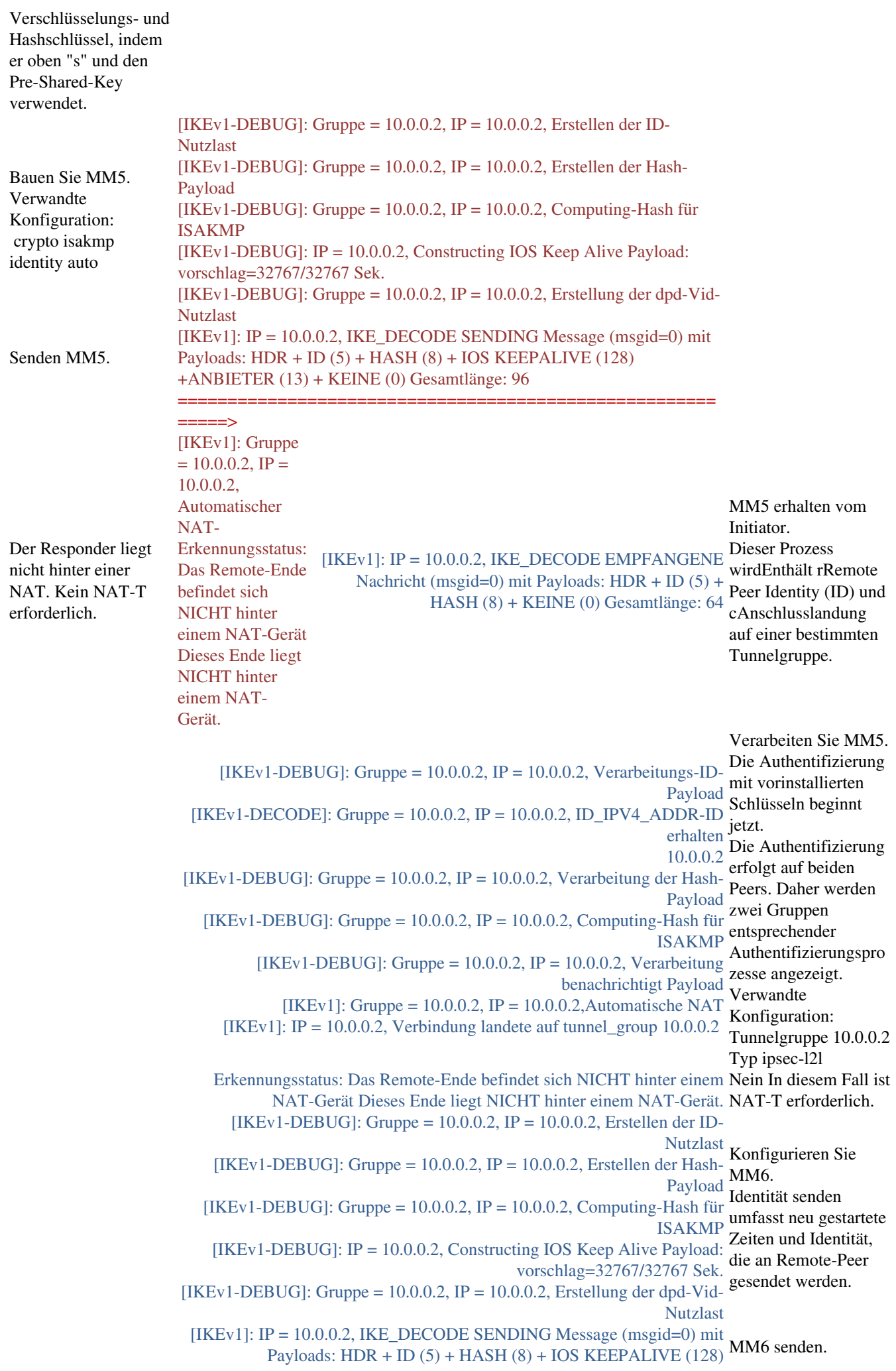

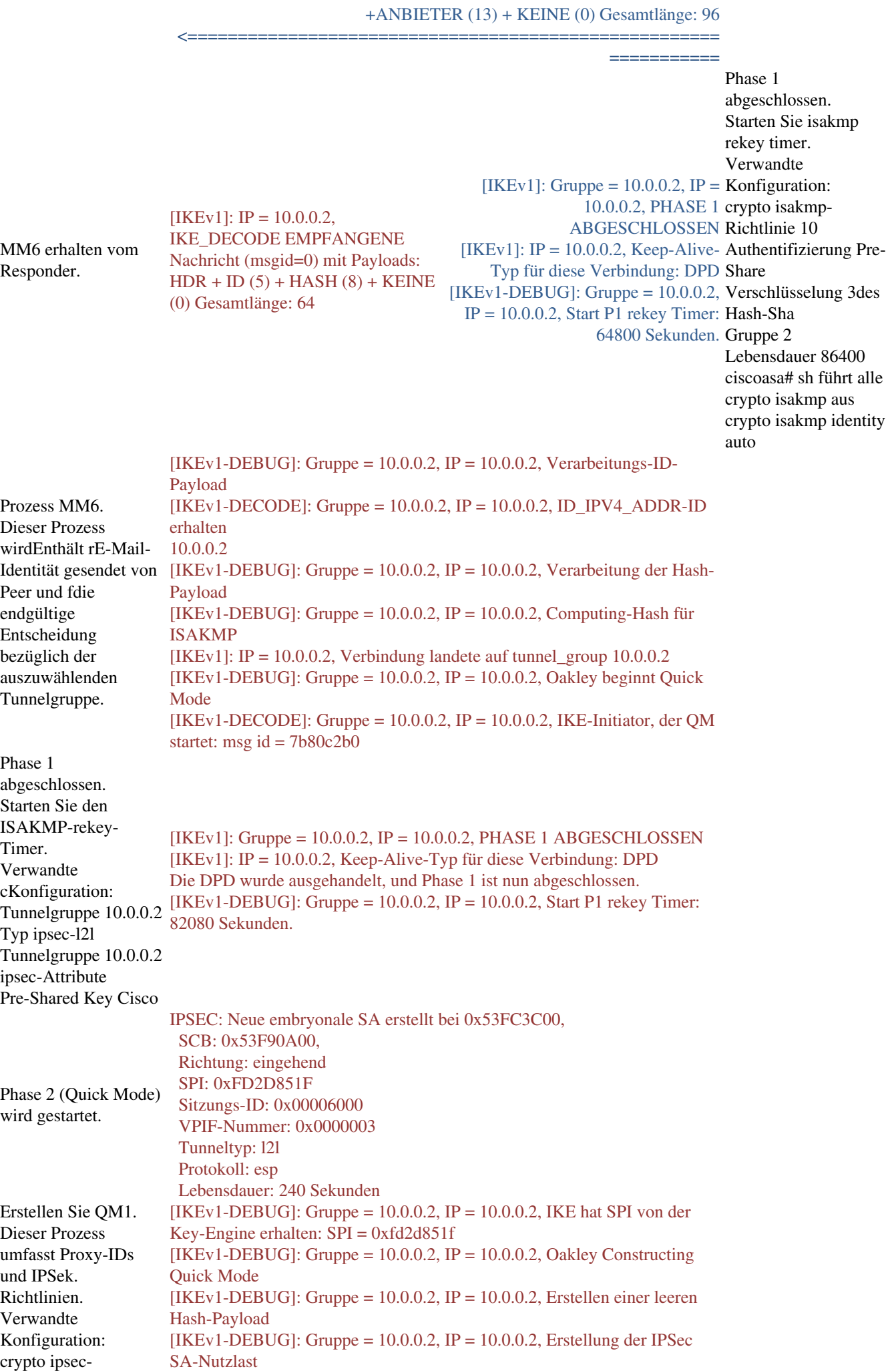

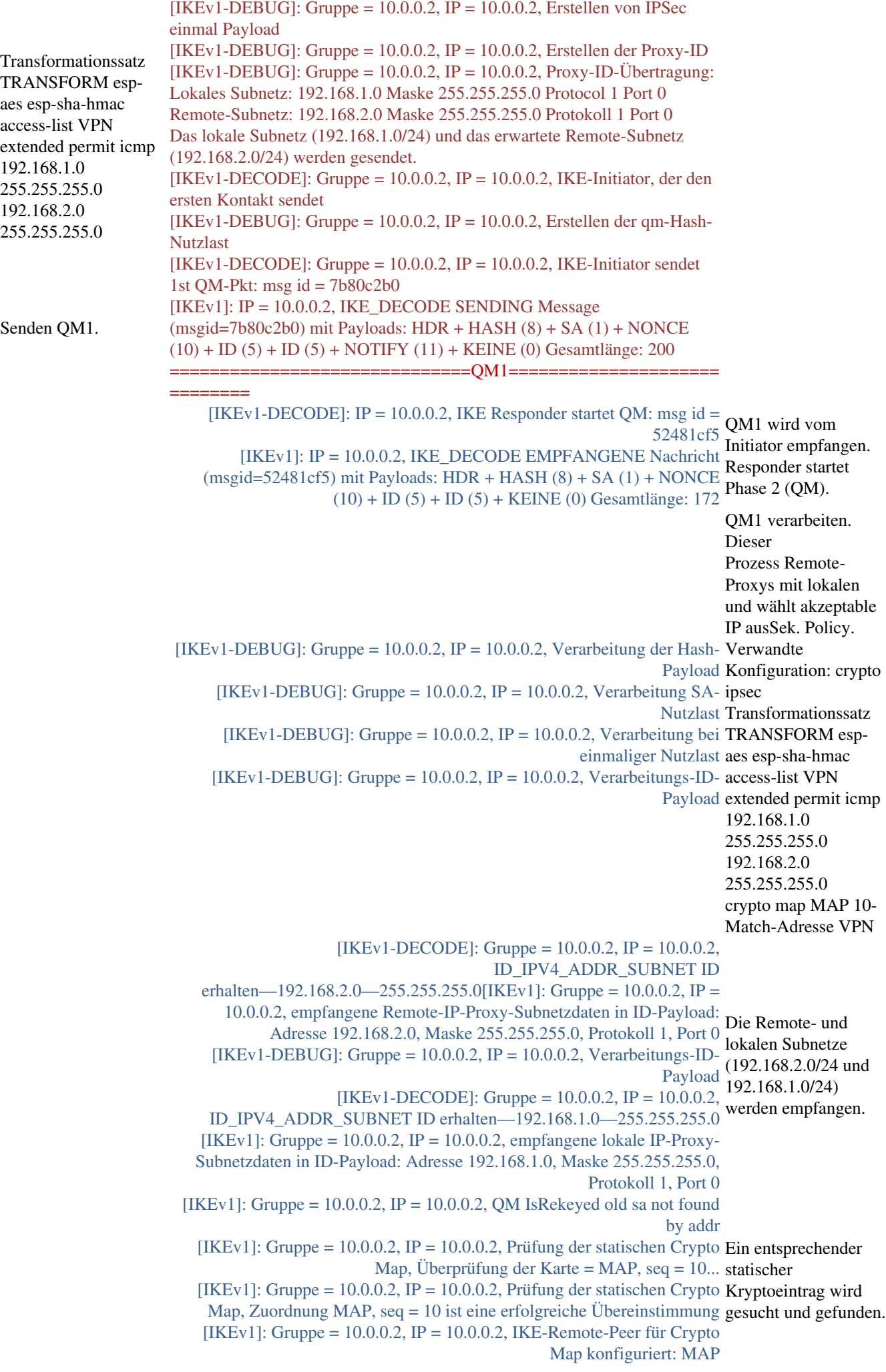

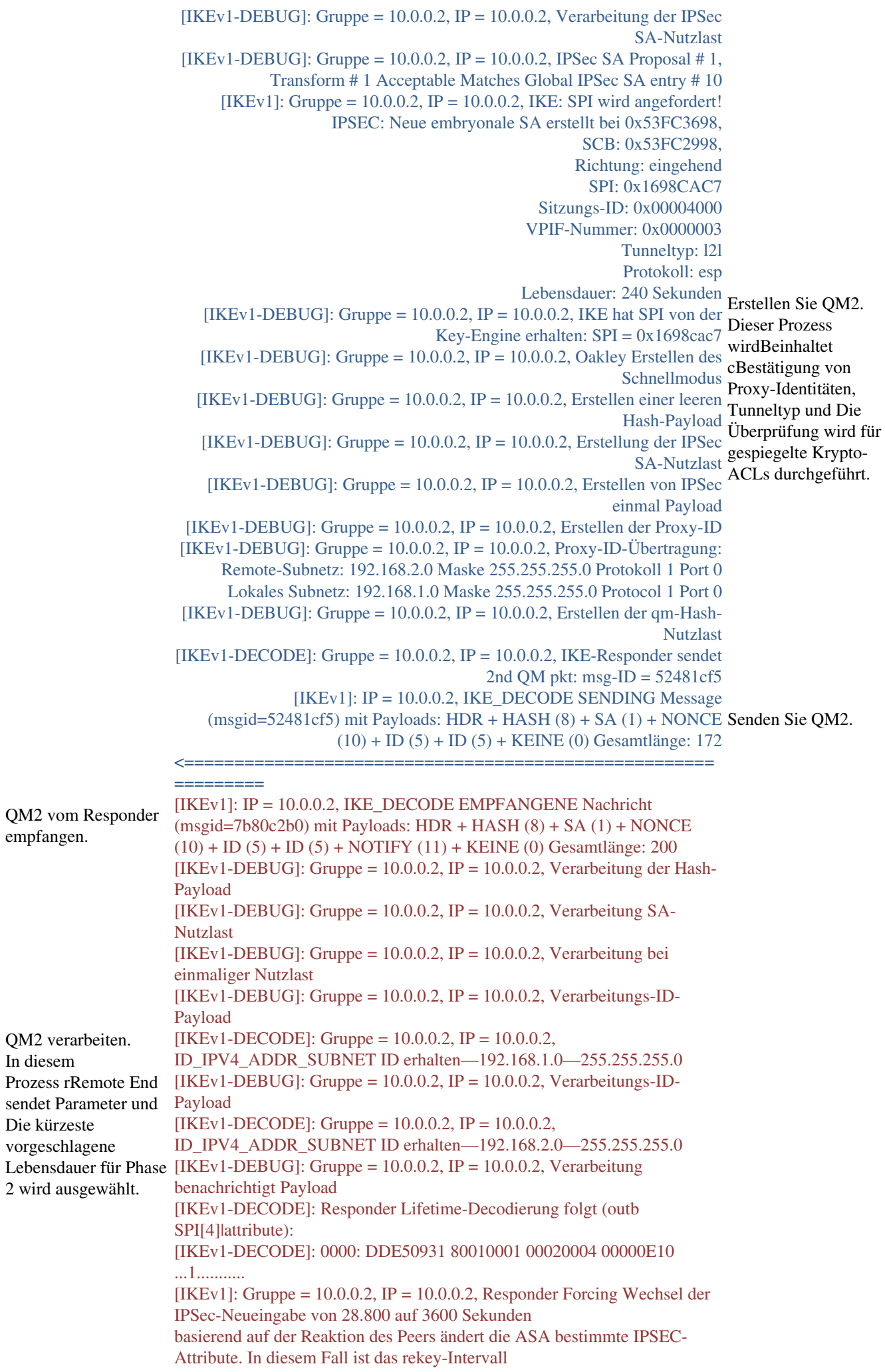

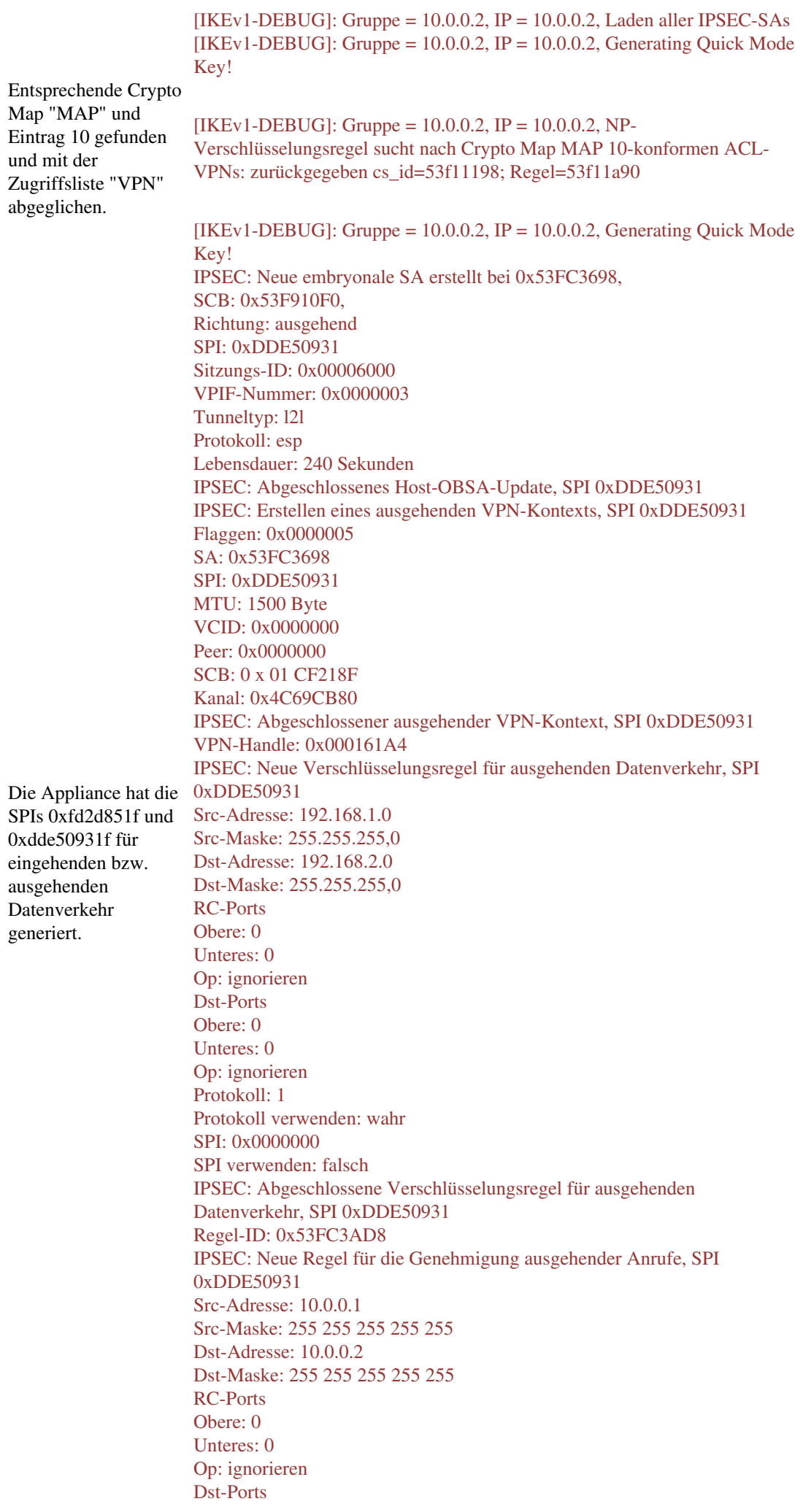

Obere: 0 Unteres: 0 Op: ignorieren Protokoll: 50 Protokoll verwenden: wahr SPI: 0xDDE50931 SPI verwenden: wahr IPSEC: Abgeschlossene Regel für die Genehmigung ausgehender Anrufe, SPI 0xDDE50931 Regel-ID: 0 x 53F91538  $[IKEv1-DEBUG]$ : Gruppe = 10.0.0.2, IP = 10.0.0.2, NP-Verschlüsselungsregel sucht nach Crypto Map MAP 10-konformen ACL-VPNs: zurückgegeben cs\_id=53f11198; Regel=53f11a90 [IKEv1]: Gruppe =  $10.0.0.2$ , IP =  $10.0.0.2$ , Sicherheitsverhandlung abgeschlossen für Initiator der LAN-to-LAN-Gruppe (10.0.0.2), eingehender  $SPI = 0xfd2d851f$ , ausgehender  $SPI = 0xde50931$ IPSEC: Abgeschlossenes Host-IBSA-Update, SPI 0xFD2D851F IPSEC: Erstellen eines eingehenden VPN-Kontexts, SPI 0xFD2D851F Flaggen: 0x0000006 SA: 0x53FC3C00 SPI: 0xFD2D851F MTU: 0 Byte VCID: 0x0000000 Peer: 0x000161A4 SCB: 0x01CEA8EF Kanal: 0x4C69CB80 IPSEC: Abgeschlossener eingehender VPN-Kontext, SPI 0xFD2D851F VPN-Handle: 0 x 00018BBC IPSEC: Aktualisierung des ausgehenden VPN-Kontexts 0x000161A4, SPI 0xDDE50931 Flaggen: 0x0000005 SA: 0x53FC3698 SPI: 0xDDE50931 MTU: 1500 Byte VCID: 0x0000000 Peer: 0 x 00018BBC SCB: 0 x 01 CF218F Kanal: 0x4C69CB80 IPSEC: Abgeschlossener ausgehender VPN-Kontext, SPI 0xDDE50931 VPN-Handle: 0x000161A4 IPSEC: Ausgehende innere Regel, SPI 0xDDE50931 Regel-ID: 0x53FC3AD8 IPSEC: Ausgehende SPD-Regel, SPI 0xDDE50931 Regel-ID: 0 x 53F91538 IPSEC: Neue Regel für eingehenden Tunnelfluss, SPI 0xFD2D851F Src-Adresse: 192.168.2.0 Src-Maske: 255.255.255,0 Dst-Adresse: 192.168.1.0 Dst-Maske: 255.255.255,0 RC-Ports Obere: 0 Unteres: 0 Op: ignorieren Dst-Ports Obere: 0 Unteres: 0 Op: ignorieren Protokoll: 1 Protokoll verwenden: wahr SPI: 0x0000000 SPI verwenden: falsch IPSEC: Abgeschlossene Regel für eingehenden Tunnelfluss, SPI 0xFD2D851F Regel-ID: 0x53F91970

Erstellen Sie QM3. Bestätigen alle SPIs, die für den Remote-Peer erstellt wurden.

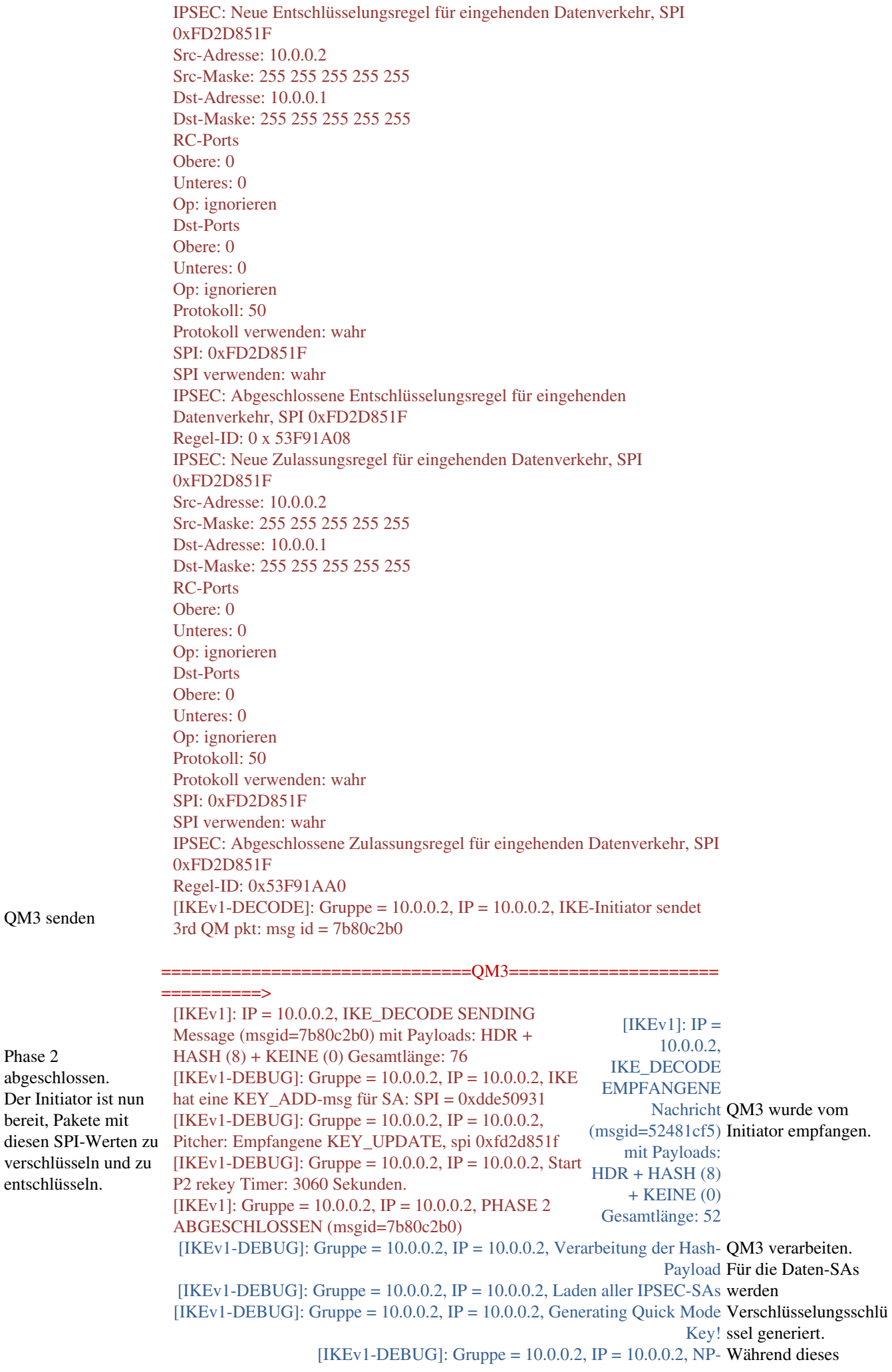

QM3 senden

Phase 2

entschlüsseln.

Verschlüsselungsregel sucht nach Crypto Map MAP 10-konformen ACL-VPNs: zurückgegeben cs\_id=53f11198; Rule=53f11a90 [IKEv1-DEBUG]: Gruppe =  $10.0.0.2$ , IP =  $10.0.0.2$ , Generating Quick Mode Key! IPSEC: Neue embryonale SA erstellt bei 0x53F18B00, SCB: 0x53F8A1C0, Richtung: ausgehend SPI: 0xDB680406 Sitzungs-ID: 0x00004000 VPIF-Nummer: 0x0000003 Tunneltyp: l2l Protokoll: esp Lebensdauer: 240 Sekunden IPSEC: Abgeschlossenes Host-OBSA-Update, SPI 0xDB680406 IPSEC: Erstellen des ausgehenden VPN-Kontexts, SPI 0xDB680406 Flaggen: 0x0000005 SA: 0 x 53 F18 B00 SPI: 0xDB680406 MTU: 1500 Byte VCID: 0x0000000 Peer: 0x0000000 SCB: 0 x 005E4849 Kanal: 0x4C69CB80 IPSEC: Abgeschlossener ausgehender VPN-Kontext, SPI 0xDB680406 VPN-Handle: 0x0000E9B4 IPSEC: Neue Verschlüsselungsregel für ausgehenden Datenverkehr, SPI 0xDB680406 Src-Adresse: 192.168.1.0 Src-Maske: 255.255.255,0 Dst-Adresse: 192.168.2.0 Dst-Maske: 255.255.255,0 Prozesses RC-Ports SPIs werden so Obere: 0 eingerichtet, dass Unteres: 0 Datenverkehr Op: ignorieren weitergeleitet wird.Dst-Ports Obere: 0 Unteres: 0 Op: ignorieren Protokoll: 1 Protokoll verwenden: wahr SPI: 0x0000000 SPI verwenden: falsch IPSEC: Abgeschlossene Verschlüsselungsregel für ausgehenden Datenverkehr, SPI 0xDB680406 Regel-ID: 0x53F89160 IPSEC: Neue Regel für die Genehmigung ausgehender Anrufe, SPI 0xDB680406 Src-Adresse: 10.0.0.1 Src-Maske: 255 255 255 255 255 Dst-Adresse: 10.0.0.2 Dst-Maske: 255 255 255 255 255 RC-Ports Obere: 0 Unteres: 0 Op: ignorieren Dst-Ports Obere: 0 Unteres: 0 Op: ignorieren Protokoll: 50 Protokoll verwenden: wahr SPI: 0xDB680406 SPI verwenden: wahr

IPSEC: Abgeschlossene Regel für die Genehmigung ausgehender Anrufe, SPI 0xDB680406 Regel-ID: 0 x 53E47E88 [IKEv1-DEBUG]: Gruppe =  $10.0.0.2$ , IP =  $10.0.0.2$ , NP-Verschlüsselungsregel sucht nach Crypto Map MAP 10-konformen ACL-VPNs: zurückgegeben cs\_id=53f11198; Regel=53f11a90 [IKEv1]: Gruppe =  $10.0.0.2$ , IP =  $10.0.0.2$ , Sicherheitsverhandlung abgeschlossen für LAN-to-LAN Group (10.0.0.2) Responder, eingehender  $SPI = 0x1698cac7$ , ausgehender  $SPI = 0xdb680406$ [IKEv1-DEBUG]: Gruppe =  $10.0.0.2$ , IP =  $10.0.0.2$ , IKE hat eine KEY\_ADD-msg für SA: SPI = 0xdb680406 IPSEC: Abgeschlossenes Host-IBSA-Update, SPI 0x1698CAC7 IPSEC: Erstellen eines eingehenden VPN-Kontexts, SPI 0x1698CAC7 Flaggen: 0x0000006 SA: 0x53FC3698 SPI: 0x1698CAC7 MTU: 0 Byte VCID: 0x0000000 Peer: 0x0000E9B4 SCB: 0x005DAE51 Kanal: 0x4C69CB80 IPSEC: Abgeschlossener eingehender VPN-Kontext, SPI 0x1698CAC7 VPN-Handle: 0x00011A8C IPSEC: Aktualisieren des ausgehenden VPN-Kontexts 0x000 E9B4, SPI 0xDB680406 Flaggen: 0x0000005 SA: 0 x 53 F18 B00 SPI: 0xDB680406 MTU: 1500 Byte VCID: 0x0000000 Peer: 0x00011A8C SCB: 0 x 005E4849 Kanal: 0x4C69CB80 IPSEC: Abgeschlossener ausgehender VPN-Kontext, SPI 0xDB680406 VPN-Handle: 0x0000E9B4 IPSEC: Ausgehende interne Regel, SPI 0xDB680406 Daten-SAs Regel-ID: 0x53F89160 zugewiesen.IPSEC: Ausgehende äußere SPD-Regel, SPI 0xDB680406 Regel-ID: 0 x 53E47E88 IPSEC: Neue Regel für eingehenden Tunnelfluss, SPI 0x1698CAC7 Src-Adresse: 192.168.2.0 Src-Maske: 255.255.255,0 Dst-Adresse: 192.168.1.0 Dst-Maske: 255.255.255,0 RC-Ports Obere: 0 Unteres: 0 Op: ignorieren Dst-Ports Obere: 0 Unteres: 0 Op: ignorieren Protokoll: 1 Protokoll verwenden: wahr SPI: 0x0000000 SPI verwenden: falsch IPSEC: Abgeschlossene Regel für eingehenden Tunnelfluss, SPI 0x1698CAC7 Regel-ID: 0x53FC3E80 IPSEC: Neue Entschlüsselungsregel für eingehenden Datenverkehr, SPI 0x1698CAC7 Src-Adresse: 10.0.0.2 Src-Maske: 255 255 255 255 255 Dst-Adresse: 10.0.0.1 SPIs werden den

Dst-Maske: 255 255 255 255 255 RC-Ports Obere: 0 Unteres: 0 Op: ignorieren Dst-Ports Obere: 0 Unteres: 0 Op: ignorieren Protokoll: 50 Protokoll verwenden: wahr SPI: 0x1698CAC7 SPI verwenden: wahr IPSEC: Abgeschlossene Entschlüsselungsregel für eingehenden Datenverkehr, SPI 0x1698CAC7 Regel-ID: 0x53FC3F18 IPSEC: Neue Regel für die Zulassung eingehender Anrufe, SPI 0x1698CAC7 Src-Adresse: 10.0.0.2 Src-Maske: 255 255 255 255 255 Dst-Adresse: 10.0.0.1 Dst-Maske: 255 255 255 255 255 RC-Ports Obere: 0 Unteres: 0 Op: ignorieren Dst-Ports Obere: 0 Unteres: 0 Op: ignorieren Protokoll: 50 Protokoll verwenden: wahr SPI: 0x1698CAC7 SPI verwenden: wahr IPSEC: Abgeschlossene Regel für eingehende Zulassen, SPI 0x1698CAC7 Regel-ID: 0x53F8AEA8 [IKEv1-DEBUG]: Gruppe =  $10.0.0.2$ , IP =  $10.0.0.2$ , Pitcher: erhalten KEY\_UPDATE, spi 0x1698cac7 [IKEv1-DEBUG]: Gruppe =  $10.0.0.2$ ,  $IP = 10.0.0.2$ , Start P2 rekey Timer: Starten Sie IPsec 3060 Sekunden. erneut. [IKEv1]: Gruppe = 10.0.0.2, IP = 10.0.0.2, PHASE 2 ABGESCHLOSSEN Sowohl der Responder (msgid=52481cf5) als auch der Initiator Phase 2 abgeschlossen. können Datenverkehr verschlüsseln/entschlü sseln.

Tunnelüberprüfung

Hinweis: Da zum Auslösen des Tunnels ICMP verwendet wird, ist nur eine IPSec SA aktiv. Protokoll 1 = ICMP.

### **show crypto ipsec sa**

interface: outside Crypto map tag: MAP, seq num: 10, local addr: 10.0.0.1 access-list VPN extended permit icmp 192.168.1.0 255.255.255.0 192.168.2.0 255.255.255.0 local ident (addr/mask/prot/port): (192.168.1.0/255.255.255.0/

**1**

# /0)

remote ident (addr/mask/prot/port): (192.168.2.0/255.255.255.0/

### **1**

```
/0)
   current peer: 10.0.0.2
    #pkts encaps: 4, #pkts encrypt: 4, #pkts digest: 4
    #pkts decaps: 4, #pkts decrypt: 4, #pkts verify: 4
    #pkts compressed: 0, #pkts decompressed: 0
    #pkts not compressed: 4, #pkts comp failed: 0, #pkts decomp failed: 0
    #pre-frag successes: 0, #pre-frag failures: 0, #fragments created: 0
    #PMTUs sent: 0, #PMTUs rcvd: 0, #decapsulated frgs needing reassembly: 0
   #send errors: 0, #recv errors: 0
   local crypto endpt.: 10.0.0.1/0, remote crypto endpt.: 10.0.0.2/0
   path mtu 1500, ipsec overhead 74, media mtu 1500
   current outbound spi: DB680406
   current inbound spi : 1698CAC7
   inbound esp sas:
   spi: 0x
```
### **1698CAC7**

```
 (379112135)
     transform: esp-aes esp-sha-hmac no compression
      in use settings ={L2L, Tunnel, }
      slot: 0, conn_id: 16384, crypto-map: MAP
      sa timing: remaining key lifetime (kB/sec): (3914999/3326)
     IV size: 16 bytes
      replay detection support: Y
     Anti replay bitmap:
      0x00000000 0x0000001F
 outbound esp sas:
   spi: 0xDB680406 (3681027078)
      transform: esp-aes esp-sha-hmac no compression
      in use settings ={L2L, Tunnel, }
      slot: 0, conn_id: 16384, crypto-map: MAP
      sa timing: remaining key lifetime (kB/sec): (3914999/3326)
      IV size: 16 bytes
      replay detection support: Y
     Anti replay bitmap:
      0x00000000 0x00000001
```
#### **show crypto isakmp sa**

```
 Active SA: 1
   Rekey SA: 0 (A tunnel will report 1 Active and 1 Rekey SA during rekey)
Total IKE SA: 1
1 IKE Peer: 10.0.0.2
  Type :
```
#### **L2L**

Role :

Rekey : no State :

### **MM\_ACTIVE**

# Zugehörige Informationen

- Ein guter Ausgangspunkt ist [Wikipedia-Artikel zu IPSec.](http://en.wikipedia.org/wiki/IPsec) Standard und Referenzen enthalten **• Ein guier Ausgangspunkt ist<br>viele nützliche Informationen**
- [IPsec-Fehlerbehebung: Verwenden von Debugbefehlen](http://www.cisco.com/en/US/tech/tk583/tk372/technologies_tech_note09186a00800949c5.shtml#intro)
- [Technischer Support und Dokumentation Cisco Systems](http://www.cisco.com/cisco/web/support/index.html?referring_site=bodynav)